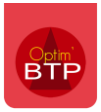

## **Regénérer le fichier d'export**

Pour regénérer un fichier d'export, il faut se rendre dans l'onglet Vente – Facture, dans le menu "Transfert facture", onglet historique, sélectionnez l'export que vous souhaitez regénérer et cliquez sur "Régénérer le fichier d'exportation"

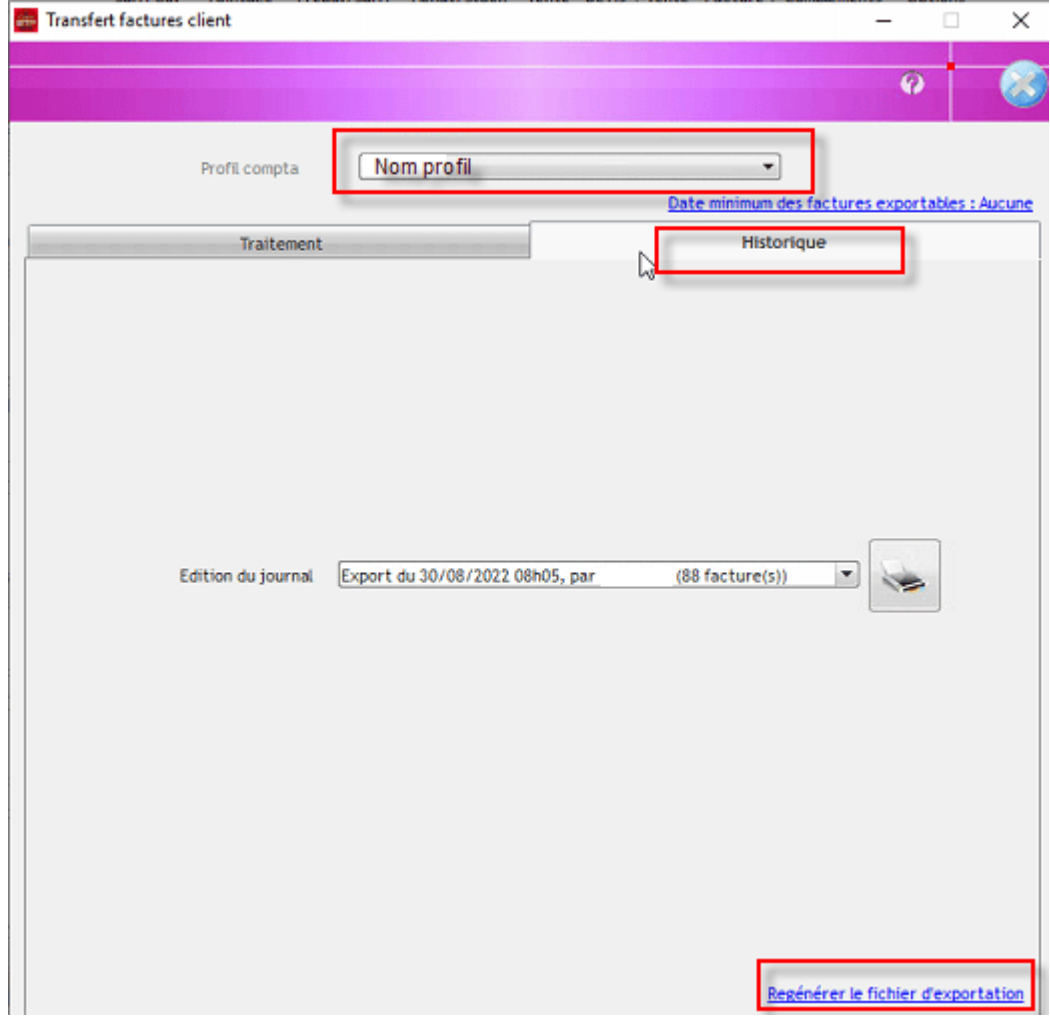